## MANDATE A CASE NUMBER FOR SPECIFIC EVENT TYPES

To mandate a case number for an event type, you first need to set **the persistent event selection** as shown below;

1. Go to Setup, select in-car unit setup.

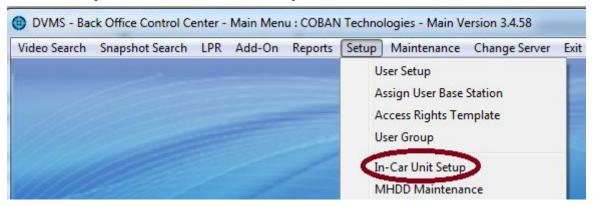

2. Select the particular Templates you want this to be effective on.

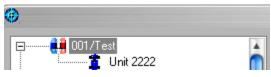

3. Under the System tab, make sure **Persistent event selection** is checked.

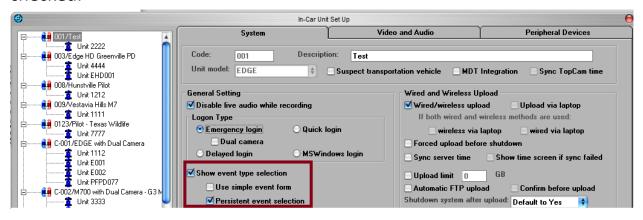

4. Click Save Template.

| Patrol Unit Configuration                        | Edit Template  |                 |               |      |
|--------------------------------------------------|----------------|-----------------|---------------|------|
| Unit ID: Base station: \$CBSDVMS4 •              |                |                 |               |      |
| Patrol ID:  This unit can upload to all stations | Show All Units | New Template    | Save Template |      |
| Streaming IP mask:                               |                |                 |               | Exit |
| Description:                                     |                |                 |               |      |
| New Save Deactivate Move                         |                | Delete Template | Cancel        |      |

The next step is to set the mandatory case number.

5. Go to Maintenance, select System Profile.

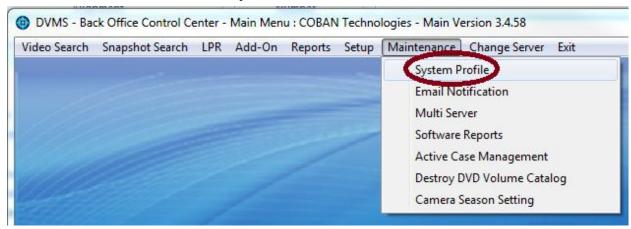

Select the Event Definition tab.

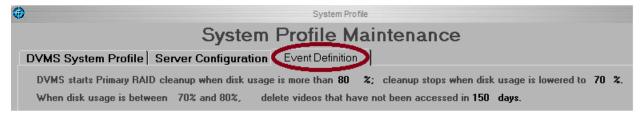

7. Select the **Event type** you are trying to set this up on and click change

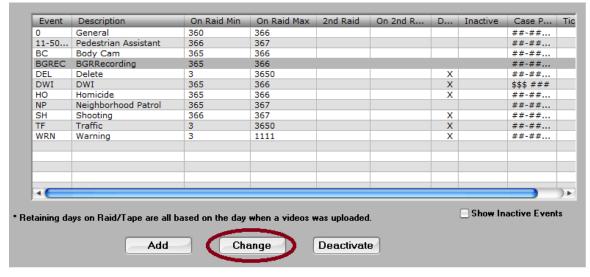

- 8. Under the Operation Settings,
  - i. Check Require Case No.
  - ii. Set Case Pattern (Recommended).
- iii. Click Okay.

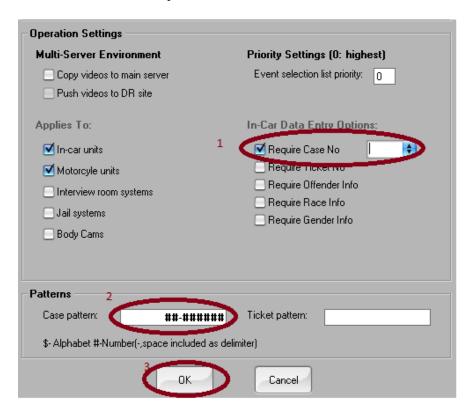

Note: Based on the above illustration, the case pattern will be e.g. 11-111111

- #- denotes Numeric
- \$- denotes Alphabet.
- \$#-\$#\$#- e.g. will be A1-B1C1D1
- ##-\$####\$- e.g will be 11-A1111A